## **Ta ut og skrive ut eller lagre ditt medlemskort**

Først logger du deg inn i systemet.(Se Innlogging i systemet for hvordan). Da får du følgende skjermbilde:

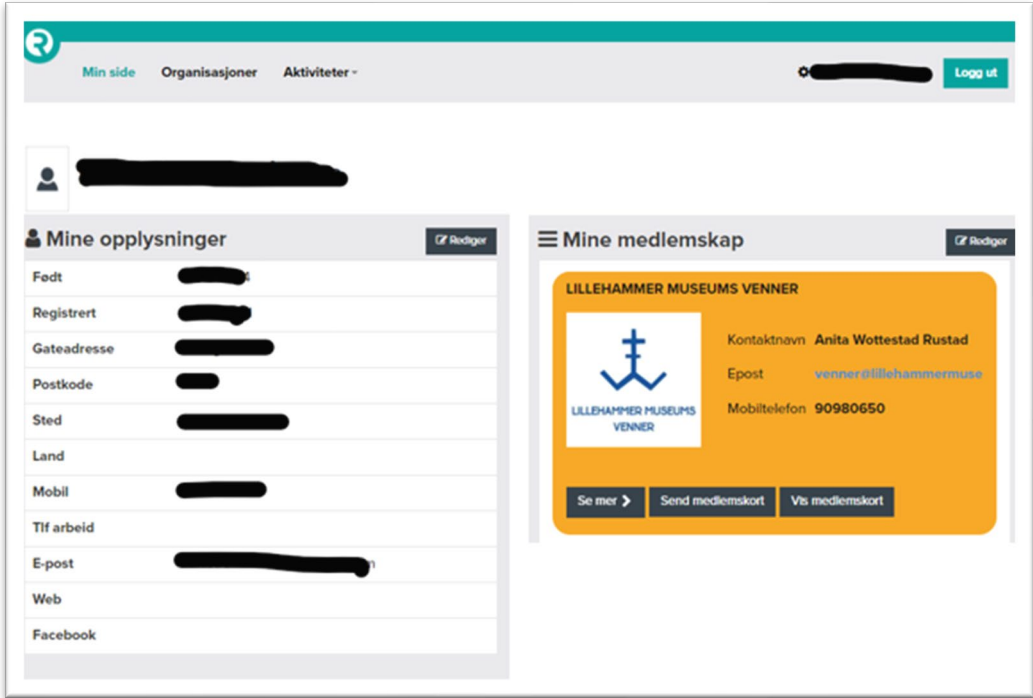

For å ta ut, vise, lagre, skrive ut og/eller lagre medlemskortet på din telefon klikker du på knappene i den høyre delen av bildet du har fått opp når du har logget inn

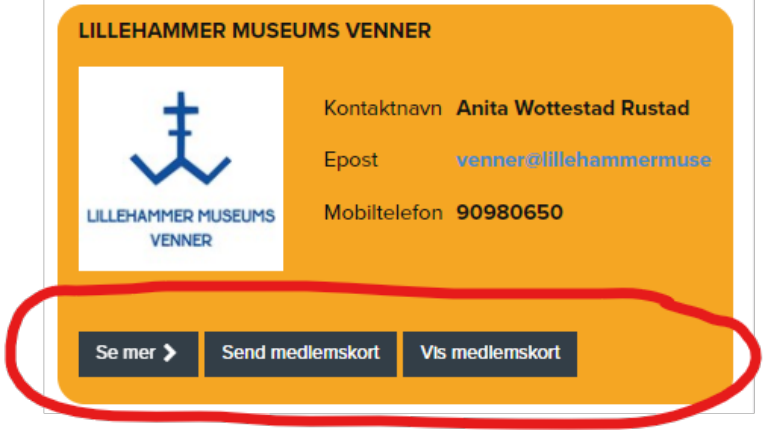

Om du klikker **Vis medlemskort**, kommer ditt medlemskort opp på skjermen slik:

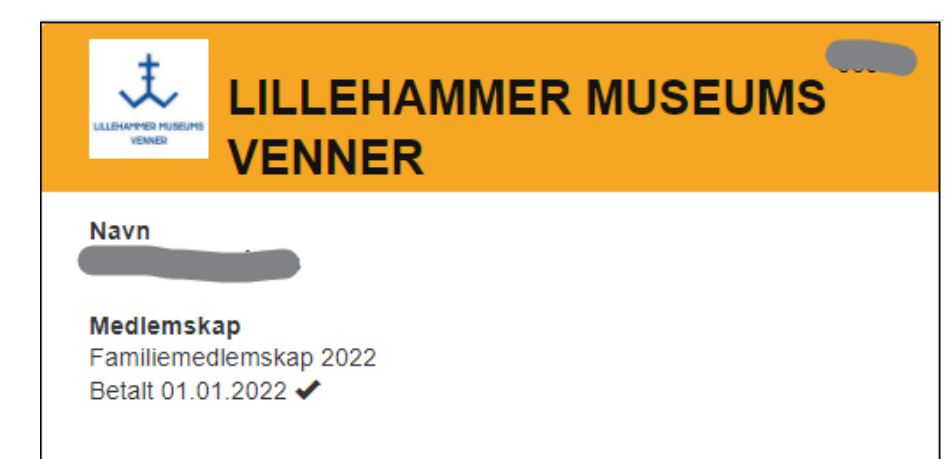

Dette kan du da skrive ut og klippe ut og ta med som inngangsbevis på Maihaugen alle dager i hele 2022, alternativt laste det ned til din mobiltelefon og lagre den der og vise denne når du skal inn på Maihaugen.

Om du klikker **Send medlemskort**, kommer ditt medlemskort sendt som et vedlegg til en e-post sendt deg, og du kan gjøre det samme her.